# Process by name

Process by nameprobe returns information about process with the specified name and/or arguments.

- [Example](#page-0-0)
- [Result](#page-0-1)
- [Terminal counterpart](#page-1-0)
- [Known problems and errors](#page-1-1)

### <span id="page-0-0"></span>Example

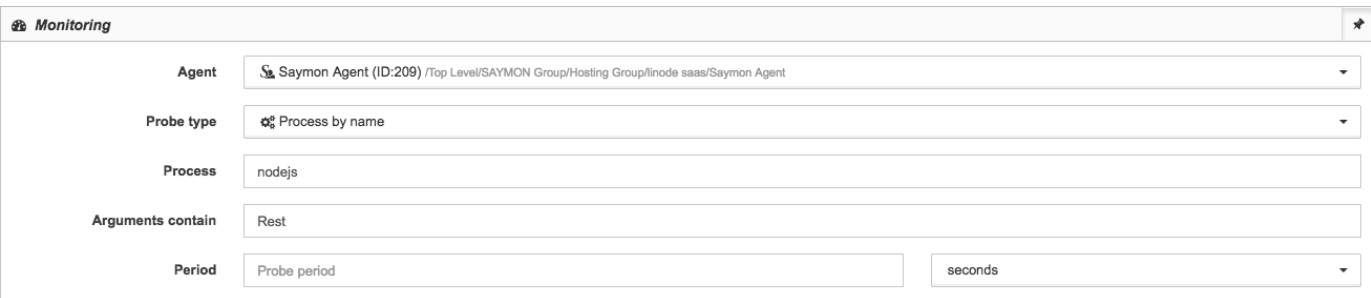

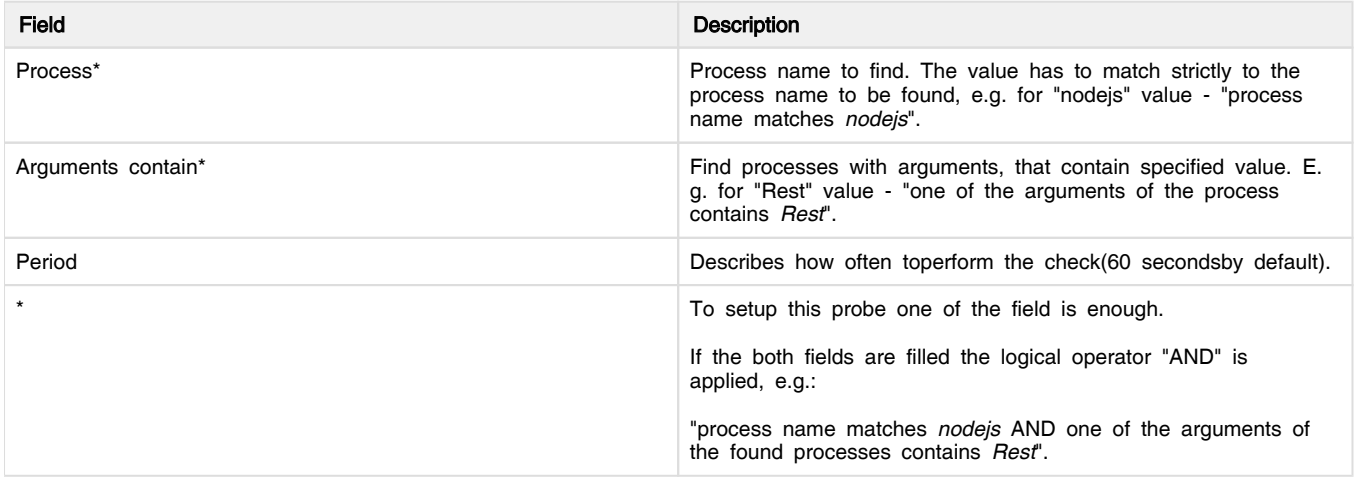

## <span id="page-0-1"></span>**Result**

After the check has been done the result is displayed in the data table:

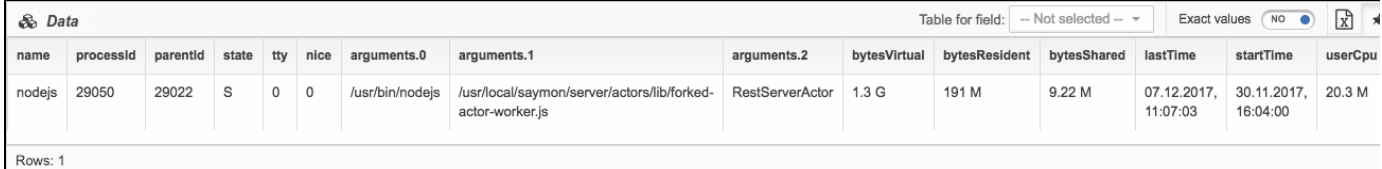

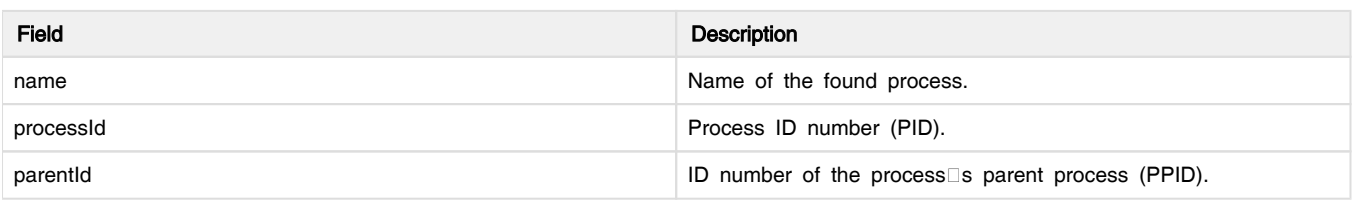

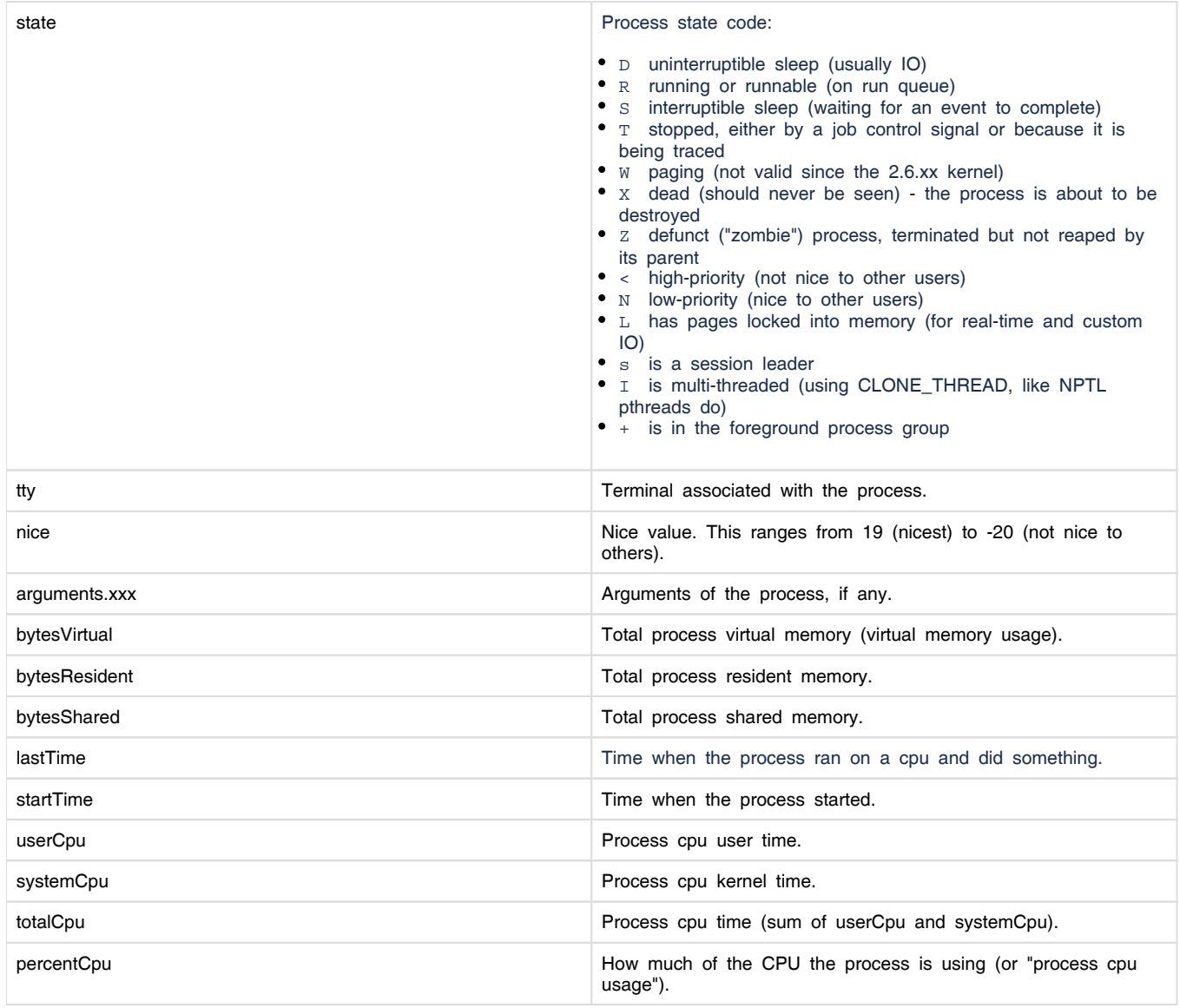

Raws is an additional field in which the array length is indicated.

Total number of rows is displayed when the array value is the result of the probe or the input data.

#### <span id="page-1-0"></span>Terminal counterpart

This check is the counterpart of ps terminal command:

ps aux | head -1 ; sudo ps aux | grep 'nodejs.\*Rest' | grep -v grep USER PID %CPU %MEM VSZ RSS TTY STAT START TIME COMMAND saymon 29050 3.7 4.7 1359092 194040 ? Sl Nov30 363:39 /usr/bin /nodejs /usr/local/saymon/server/actors/lib/forked-actor-worker.js RestServerActor

#### <span id="page-1-1"></span>Known problems and errors

At the time of writing this article, no such errors were found.